### **МІНІСТЕРСТВО OСВІТИ І НАУКИ УКРАЇНИ ЖИТОМИРСЬКИЙ ДЕРЖАВНИЙ УНІВЕРСИТЕТ ІМЕНІ ІВАНА ФРАНКА**

фізико-математичний факультет

кафедра фізики

**КИРИЧЕНКО Олександра Іванівна**

МАГІСТЕРСЬКА РОБОТА

# **МОДЕЛЮВАННЯ МЕХАНІЧНИХ РУХІВ, ЩО МАЮТЬ ПРАКТИЧНЕ ЗАСТОСУВАННЯ, ТА ЇХ ВІДОБРАЖЕННЯ ЗА ДОПОМОГОЮ КОМП'ЮТЕРА**

Науковий керівник:

проф. Ткаченко Олександр Кирилович.

Житомир - 2014

#### **Анотація**

Дипломна робота складається з вступу, двох розділів, висновків, списку використаної літератури та додатків, які надруковані на 36 сторінках.

У вступі розкривається мета, актуальність та завдання поставлені в роботі.

У першому розділі подана загальна характеристика використання комп'ютерної програми аналітичних обчислень — Maxima при розв'язанні задач з фізики курсу загальноосвітньої школи.

У другому розділі здійснений розв'язок задач курсу вищої школи. Серед яких задачі про рух корабля, який здійснює переміщення під постійним кутом до географічного меридіана.

У додатку містяться коди програм розрахунку та побудови графіків для розглянутих задач.

## Зміст

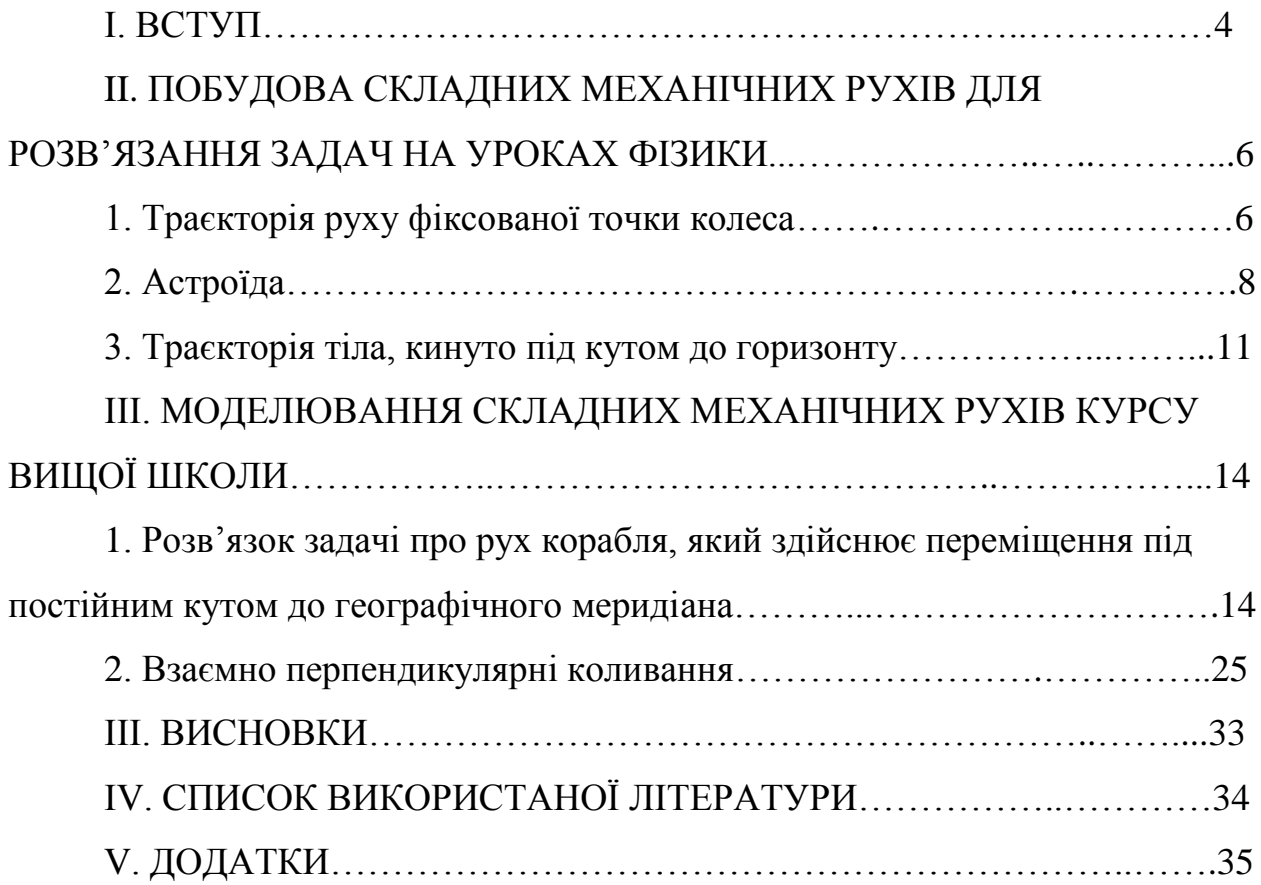

#### **І. ВСТУП**

Бурхливий розвиток комп'ютеризації суспільства розпочався з початком масового виробництва і впровадження персональних комп'ютерів. Довгий час їх обмежені можливості не дозволяли реалізовувати на них потужні системи символьної математики. Ріст потужності ПК і поява графічних операційних систем дали поштовх розвитку систем комп'ютерної символьної математики (СКСМ), які вже існували на великих ЕОМ і були доступні лише представникам наукової еліти розвинених країн.

На теперішній час лідерами серед систем комп'ютерної алгебри є Mathematica 7.0 і Марle 8, це дуже потужний інструмент для вченого чи викладача, аспіранта чи студента, що дозволяє автоматизувати рутинну та не вимагачу підвищеної уваги частину роботи.

Програма, що стала темою магістерської, працює на тих самих принципах і надає схожий функціонал; найрадикальніша її відмінність — те, що вона не є ні комерційною, ні закритою. Іншими словами, мова піде про вільно поширювану програму аналітичних обчислень — Maxima.

Насправді основним напрямком, крім наукових розробок, де використовуються програми комп'ютерної символьної математики — це освіта, а використання для навчальних потреб саме вільно поширюваного програмного забезпечення — це реальна можливість для учбового закладу мати в своєму розпорядженні легальні копії такого ПЗ навіть без скількинебудь значних грошових витрат.

**Метою** даної дипломної роботи є моделювання складних механічних рухів на персональних комп'ютерах.

**Об'єкт** дослідження: моделі механічних рухів, які створені в СКСМ Maxima.

**Предмет** дослідження: траєкторії моделей складних рухів.

**Актуальність дослідження.** При вивченні складних механічних рухів, у курсі класичної механіки, студенти стикаються із труднощами, які

5

пов'язаними з побудовою траєкторій руху. Це пов'язане з тим, що траєкторія руху залежить від значної кількості різних параметрів, що входять у рівняння руху, при зміні кожного з яких змінюється й траєкторія руху. У таких випадках для побудови траєкторії доводиться обчислювати координати тіла через певні, як правило, невеликі проміжки часу й будувати траєкторію руху по точках. Особливо ускладнюється завдання, коли рух відбувається не на площині, а в просторі. Дана робота дозволяє вирішити це завдання в системі Maxima.

**Основними завданнями** дипломної роботи є:

Встановити траєкторії руху фіксованої точки колеса; тіла кинутого під кутом до горизонту.

Здійснити розв'язок задачі опису руху корабля, який здійснює переміщення під постійним кутом до географічного меридіану.

Побудувати фігури Лісажу при накладанні взаємно перпендикулярних затухаючих так і не затухаючих коливань.

## II. ПОБУДОВА СКЛАДНИХ МЕХАНІЧНИХ РУХІВ ДЛЯ РОЗВ'ЯЗАННЯ ЗАДАЧ НА УРОКАХ ФІЗИКИ

#### *1. Траєкторія руху фіксованої точки колеса*

Визначити рівняння руху та траєкторію точки колеса радіуса *r*, що лежить на відстані *s* від осі, якщо колесо котиться без ковзання по горизонтальній прямолінійній ділянці шляху. Швидкість осі колеса *v*.

Розглянути випадки розташування точки колеса на ободі та на реборді. За один повний оберт колеса його вісь переміститься на відстань:

$$
l=2\pi r
$$

Звідси час, за який колесо зробить один повний оберт, дорівнює:

$$
t = \frac{l}{v} = \frac{2\pi r}{v}
$$

Нехай колесо повернулося на кут  $\alpha$ . Тоді час цього повороту буде

дорівнювати: *v r t* звідки, *r tv* 

Нехай вісь ОХ збігається з рейкою, а вісь ОY - з радіусом точки при її початковому нижчому положенні. Тоді координати точки в будь-який момент часу визначаються рівняннями:

$$
x = vt - s \sin \alpha,
$$
  

$$
y = r - s \cos \alpha,
$$
 (1)

звідки:

$$
x = vt - s \sin \frac{tv}{r},
$$
  

$$
y = r - s \cos \frac{tv}{r}.
$$
 (2)

Проекції швидкості точки на осі X і У у будь-який момент час визначаються рівняннями:

$$
v_x(t) = v - \frac{sv}{r} \cos \frac{vt}{r},
$$
  

$$
v_y(t) = \frac{sv}{r} \sin \frac{vt}{r}.
$$
 (3)

Проекції прискорення точки на осі X і Y у будь-який момент часу визначаються рівняннями:

$$
a_x(t) = \left(\frac{sv}{r}\right)^2 \sin\frac{vt}{r},
$$
  

$$
a_y(t) = \left(\frac{sv}{r}\right)^2 \cos\frac{vt}{r}.
$$
 (4)

Графік траєкторії отримуємо з системи рівнянь (1), які задані в параметричному вигляді. Для цього слугує вбудована функція *plot2d.*

Програма Maxima дозволяє будувати кілька параметричних рівнянь на одній координатній площині, для цього функції вводяться в рядок команди через кому(див. додатки). Таким чином будуємо траєкторію точки та колесо. Побудова графіків в Maxima здійснюється в допоміжній програмі Gnuplot. В  $\stackrel{\text{A}}{\rightarrow}$ 

командах цієї програми ми зображуємо вектори  $\vec{r}$  та  $\vec{s}$ за допомогою функції аrrow.

Так як форма траєкторії руху точки не залежить від швидкості поступального руху осі колеса а визначається відношенням *r s* , приймаємо умовно, що  $v = \text{const}$   $\tau = \text{const}$  (у нашому випадку, для кращого

сприймання, покладемо: v = **20** *ãîä* , а r = 6м) *êì*

Розглянемо кілька випадків:

**1.** 
$$
s = \frac{r}{2}
$$
 траекторією буде вкорочена циклоїда (рис 1.1).

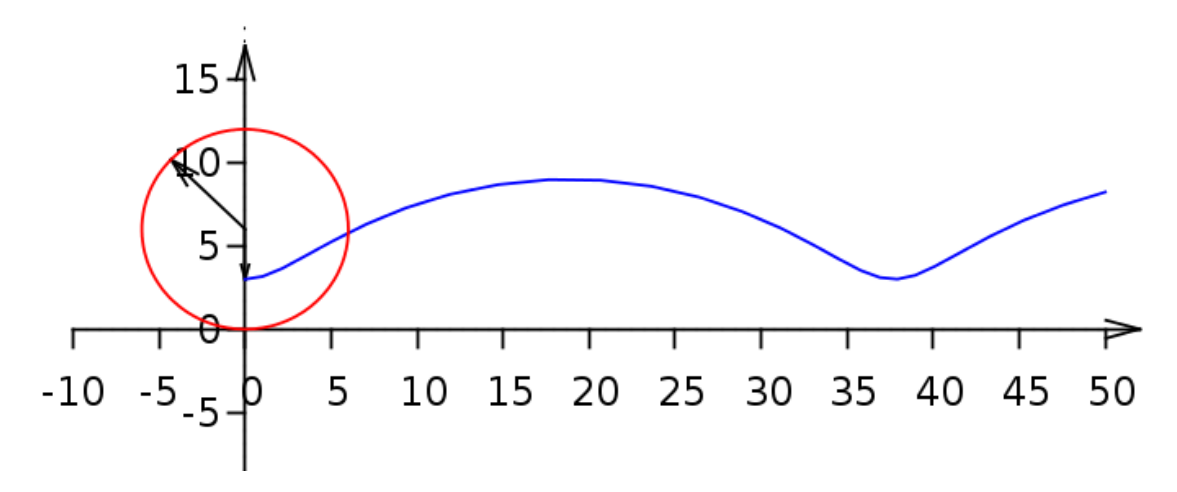

Рис. 1.1

2. *s* **=** *r* траєкторією буде повна циклоїда (рис. 1.2).

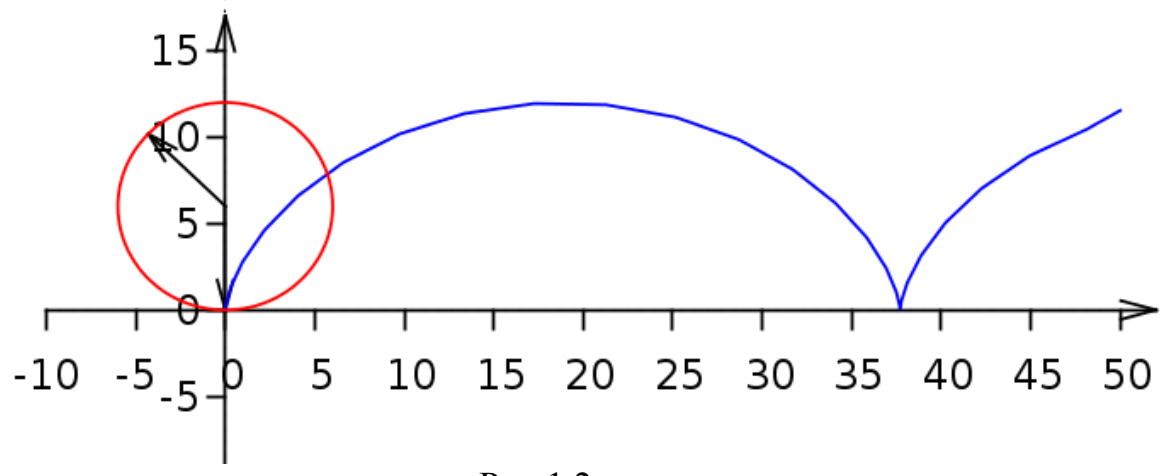

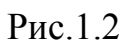

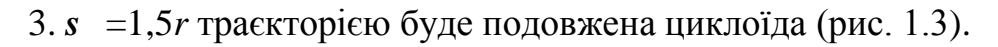

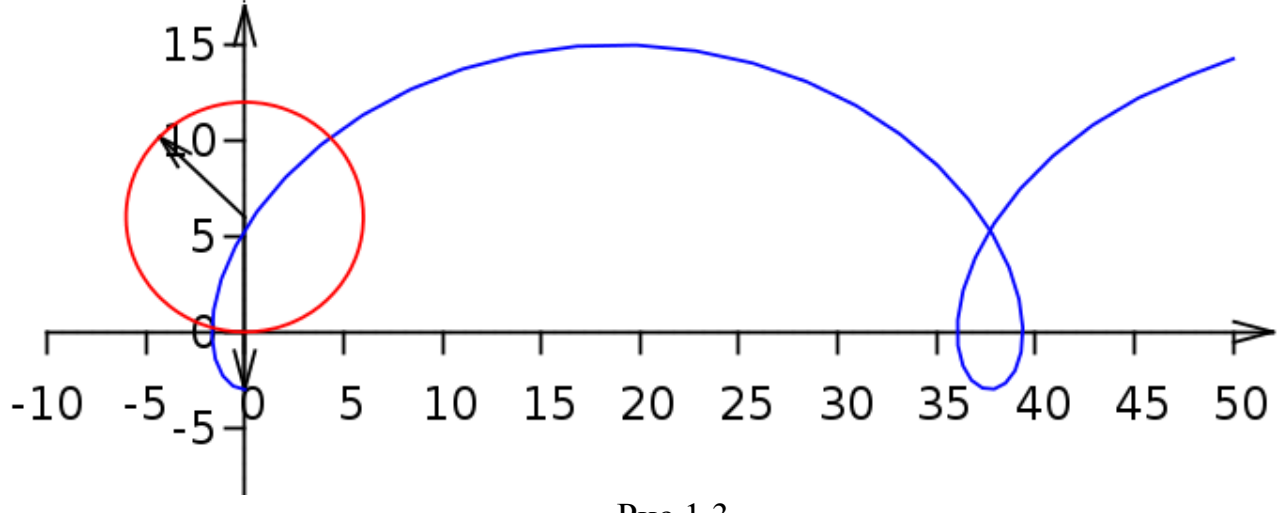

Рис 1.3

#### *2. Астроїда*

Для зацікавлення учнів можна ускладнити задачу 1. Визначити рівняння руху та траєкторію точки колеса велосипеда, що виконує «мертву петлю» (рис.2.1) радіус петлі та радіус колеса велосипеда співвідносяться як 4:1.

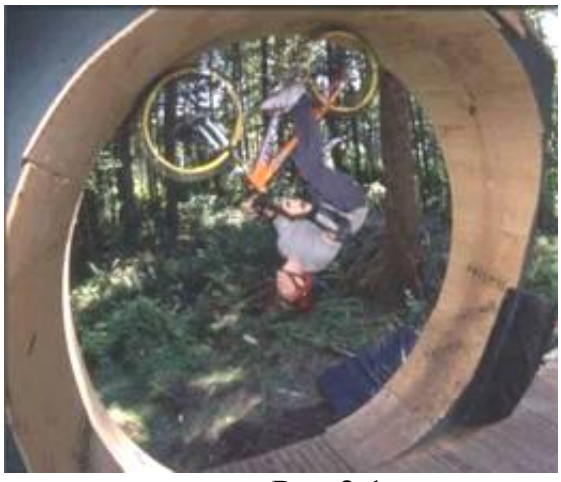

Рис 2.1

Насправді ця задача зовсім не складна. Для її розв'язку достатньо знати, що плоска крива, описувана точкою *M* окружності радіусу *r,* що котиться по внутрішній стороні кола радіуса *R* = 4 *r* - це астроіда.

Так само можна сказати, що астроїда - це плоска крива, описувана точкою кола, яка стосується зсередини нерухомої кола вчетверо більшого радіуса і котиться по ній без ковзання.

Рівняння астроїди

Рівняння в декартовій прямокутній системі координат:

$$
x^{\frac{2}{3}} + y^{\frac{2}{3}} = r^{\frac{2}{3}} \cdot (1)
$$

Рівняння в параметричній формі:

$$
x = r \cos^3 t,
$$
  

$$
y = r \sin^3 t.
$$
 (2)

Аналогічно до попередньої задачі будуємо графік системи рівнянь (2), використовуючи вбудовану функцію *plot2d* [parametric]

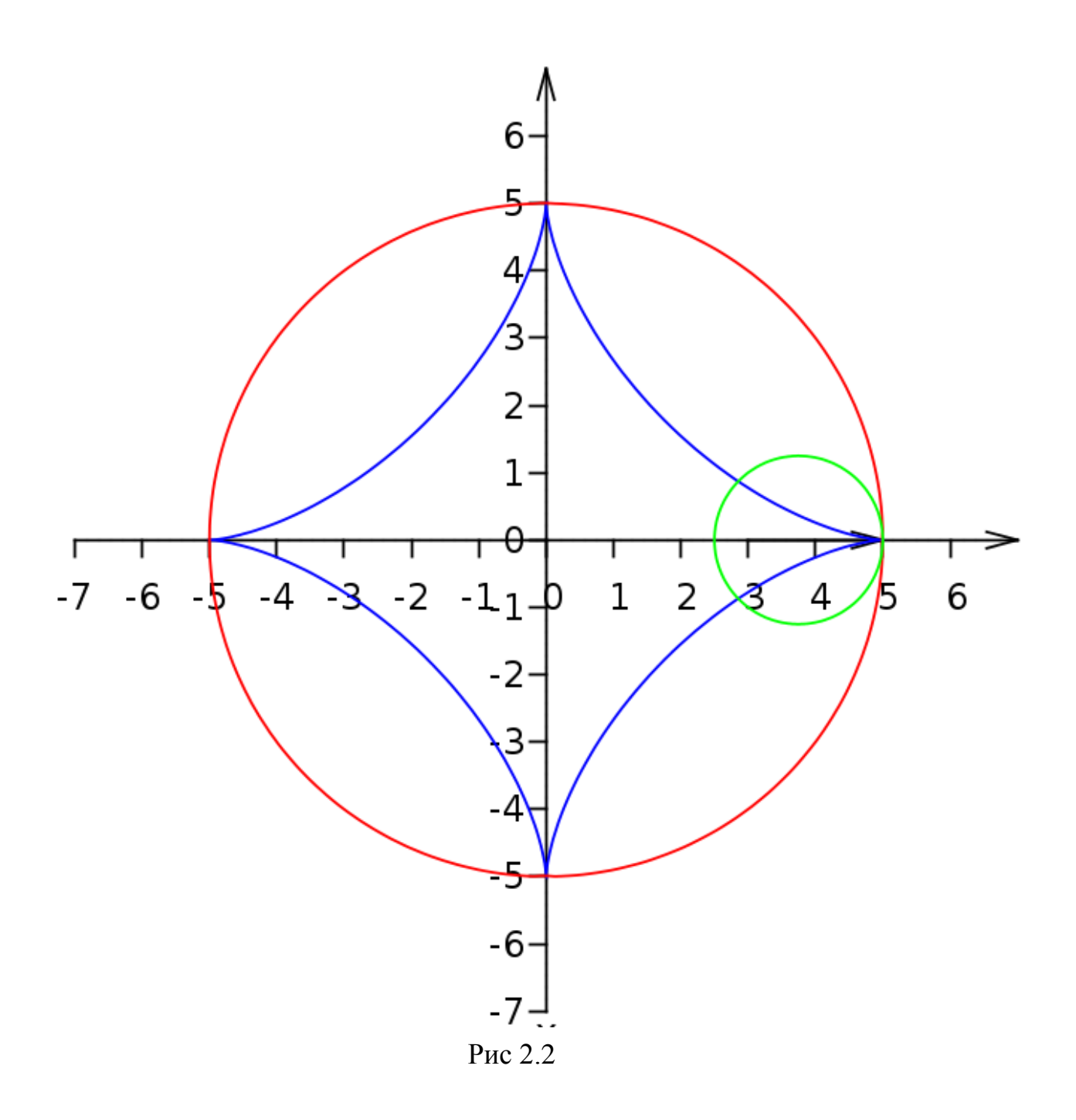

#### *3. Траєкторія тіла, кинуто під кутом до горизонту*

Дана програма вирішує одну зі шкільних завдань - про тіло, кинуте під кутом до горизонту, і розкриває сутність фізичних процесів.

Нехай тіло кинуте під кутом до горизонту з початковою швидкістю *v*. Визначити максимальну висоту підйому і дальність польоту.

Проекції швидкості на осі X і Y будуть відповідно:

 $v_{oy} = v \sin \alpha$  *i*  $v_{ox} = v \cos \alpha$ .

При русі тіла буде змінюватися тільки проекція вектора швидкості *v* на вісь X. Координата X тіла змінюється так само, як при прямолінійному рівномірному русі. Наприкінці польоту координата Y=0, тому час польоту знайдемо з рівняння для координати Y:

$$
0 = vt \sin \alpha - g \frac{t^2}{2},
$$

звідки

$$
t_{\ddot{x}\ddot{e}} = \frac{2v\sin\alpha}{g}.
$$

Завдяки симетрії параболи час підйому до її вершини вдвічі менше часу польоту:

$$
t_{pq} = \frac{t_{n\tilde{e}}}{2} = \frac{v \sin \alpha}{g}.
$$

Максимальна висота підйому h<sub>max</sub> - це значення координати Y, яке отримаємо, якщо у формулу для координати Y, підставити час підйому:

$$
h_{\max} = \frac{v^2 (\sin \alpha)^2}{2g}.
$$

Дальність польоту *s*, дорівнює значенню координати X, яке отримаємо, якщо у формулу для координати X підставити час польоту:

$$
s=\frac{v^2\sin 2\alpha}{g}.
$$

Спочатку в програмі вводяться значення швидкості та кута до горизонту. Потім формули розрахунку максимальної висоти підняття та максимальної дальності польоту. Спочатку встановимо кут 15°.

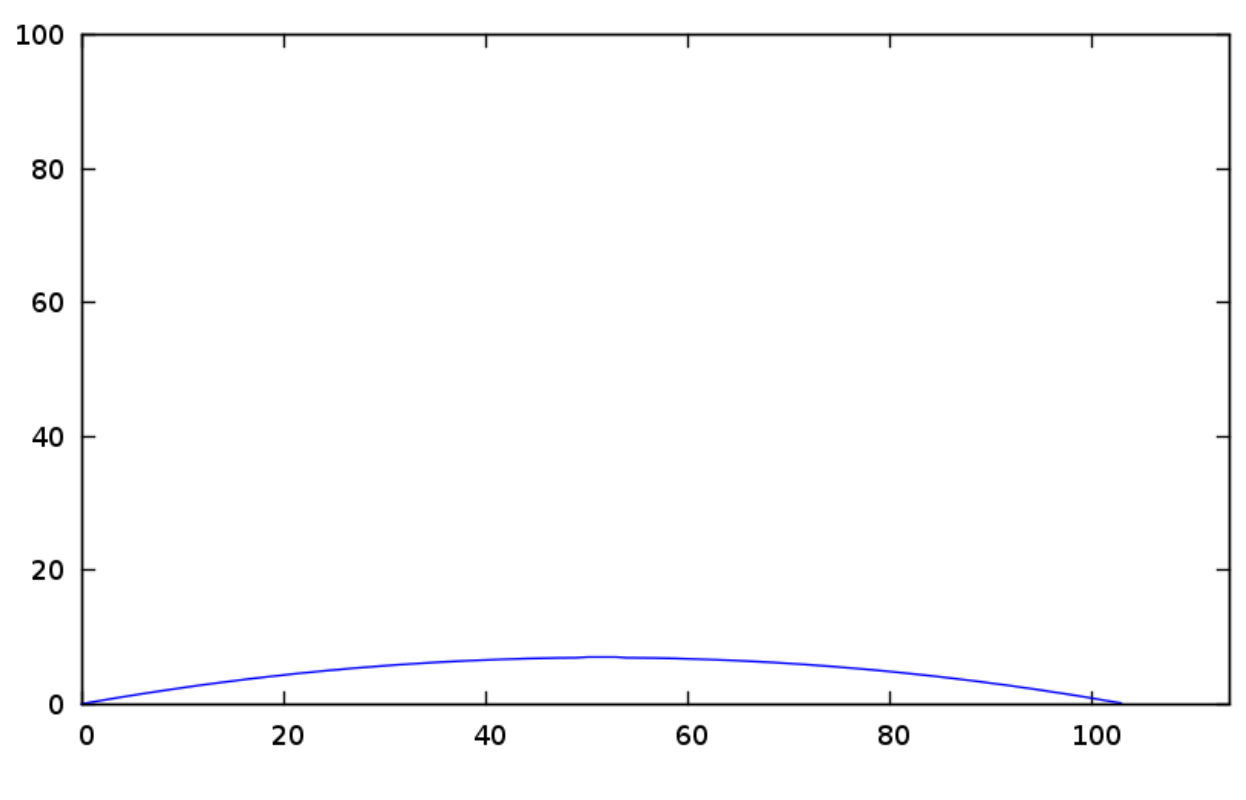

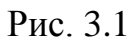

Нижче представлені траєкторії польоту для кутів 45°, 75°.

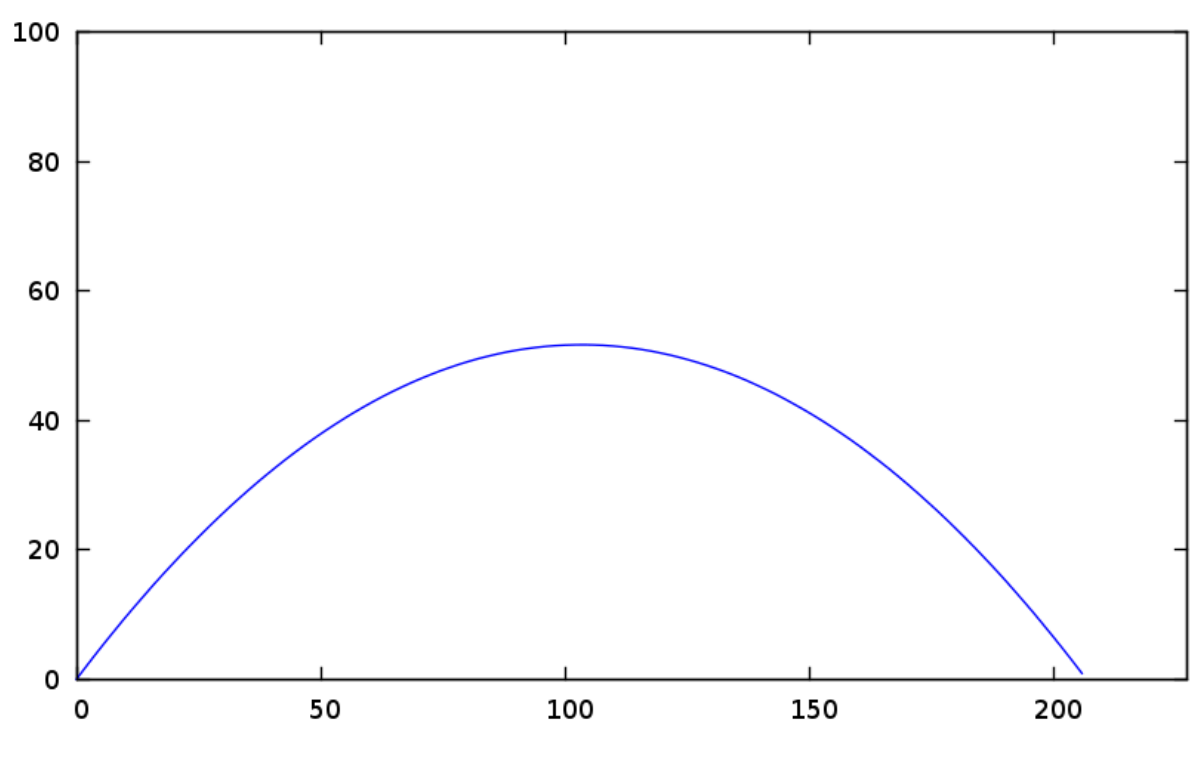

Рис. 3.2

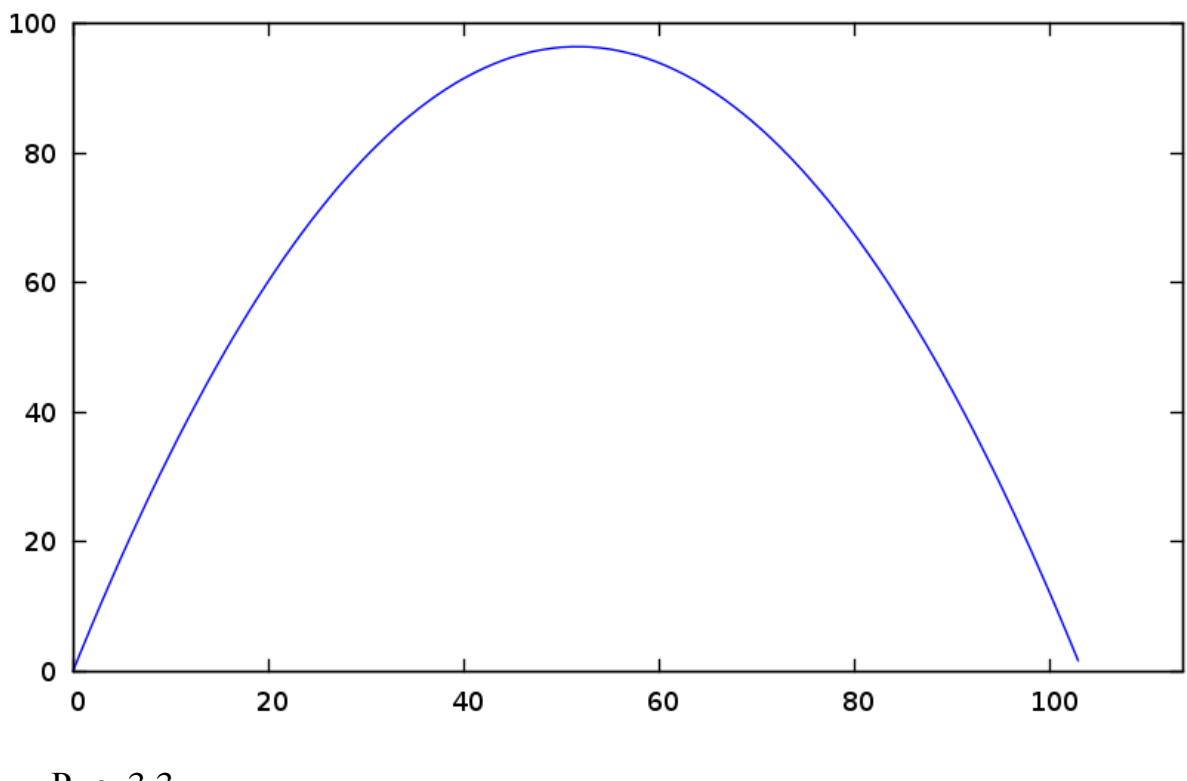

Рис. 3.3

## IІI. МОДЕЛЮВАННЯ СКЛАДНИХ МЕХАНІЧНИХ РУХІВ КУРСУ ВИЩОЇ ШКОЛИ

## *1. Розв'язок задачі про рух корабля, який здійснює переміщення під постійним кутом до географічного меридіана.*

Яку криву опише корабель, що йде під постійним курсовим кутом її до географічного меридіана. Корабель прийняти за точку, що рухається по поверхні земної кулі.

Запишемо рівняння, що визначають координат корабля:

$$
x = r \cos \beta \cos \gamma,
$$
  
\n
$$
y = r \cos \beta \sin \gamma,
$$
  
\n
$$
z = r \sin \beta.
$$

Тут сферичні кути  $\beta$  і  $\gamma$  (*puc.4.1.*) залежать від часу:

$$
\beta = \beta_0 + \frac{vt \cos \alpha}{r},
$$
  

$$
\gamma = \gamma_0 + \frac{vt \sin \alpha}{r}
$$
 (2)

Тому можна знайти координати корабля в будь-який момент часу, підставляючи значення кутів у формули для координат:<br>  $x = r \cos \left( \frac{\beta_0 + \frac{v \cos \alpha}{r} \cos \left( \frac{v}{\alpha} + \frac{v \sin \alpha}{r} \right)}{r} \right)$ 

$$
x = r \cos\left(\beta_0 + \frac{vt \cos\alpha}{r}\right) \cos\left(\gamma_0 + \frac{vt \sin\alpha}{r}\right),
$$
  
\n
$$
y = r \cos\left(\beta_0 + \frac{vt \cos\alpha}{r}\right) \sin\left(\gamma_0 + \frac{vt \sin\alpha}{r}\right),
$$
 (3)  
\n
$$
z = r \sin\left(\beta_0 + \frac{vt \cos\alpha}{r}\right).
$$

Точки траєкторії руху в кожний момент часу збігаються із точками перетну півсфери х2+у2+х2=г2 (*z* >0 або *z* <0) і циліндра  $x^{2} + y^{2} = (r \cos \beta)^{2}$  3, радіусом що змінюється в часі. Така крива називається локсодромою*(рис.4.2).*

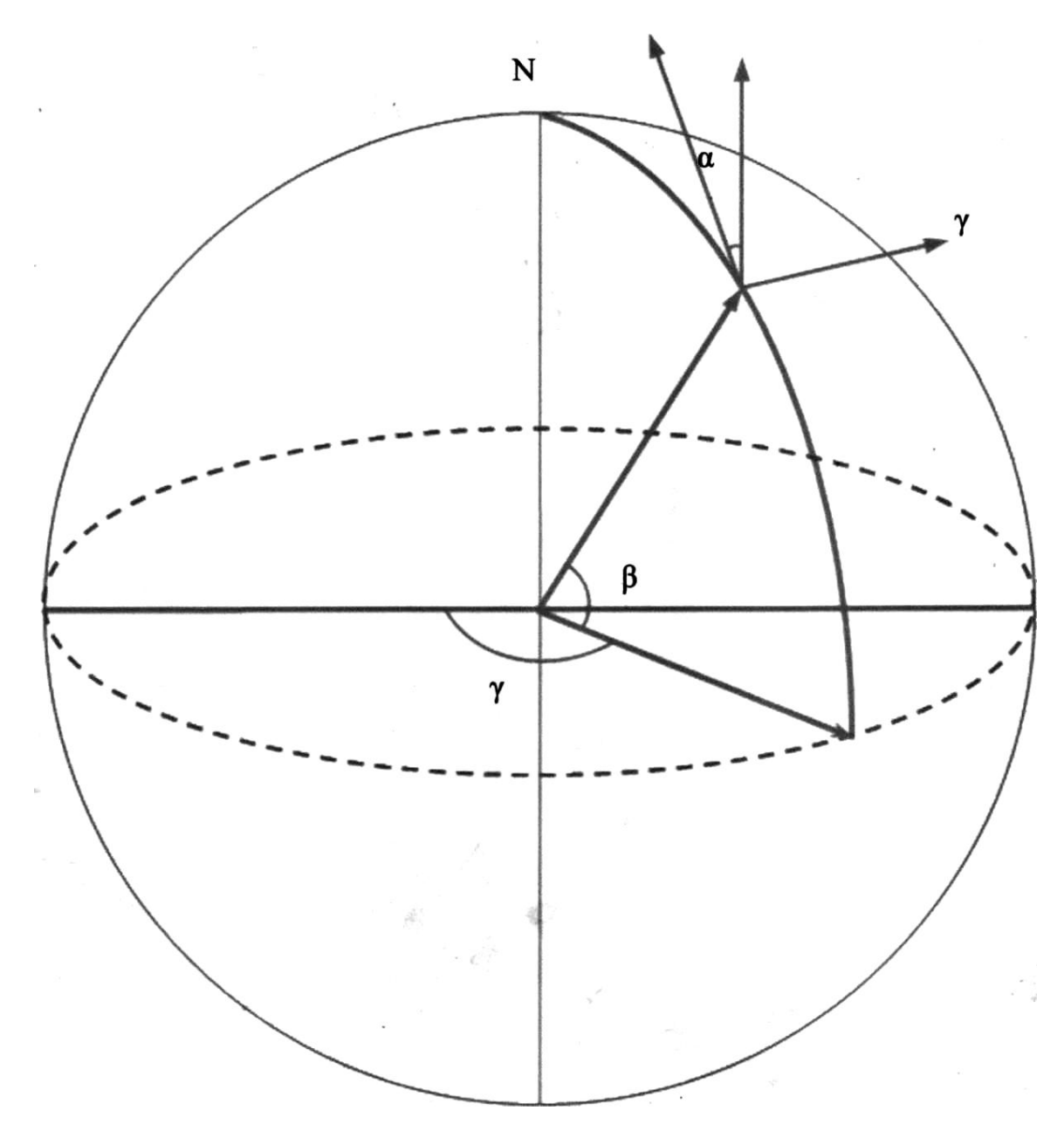

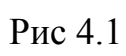

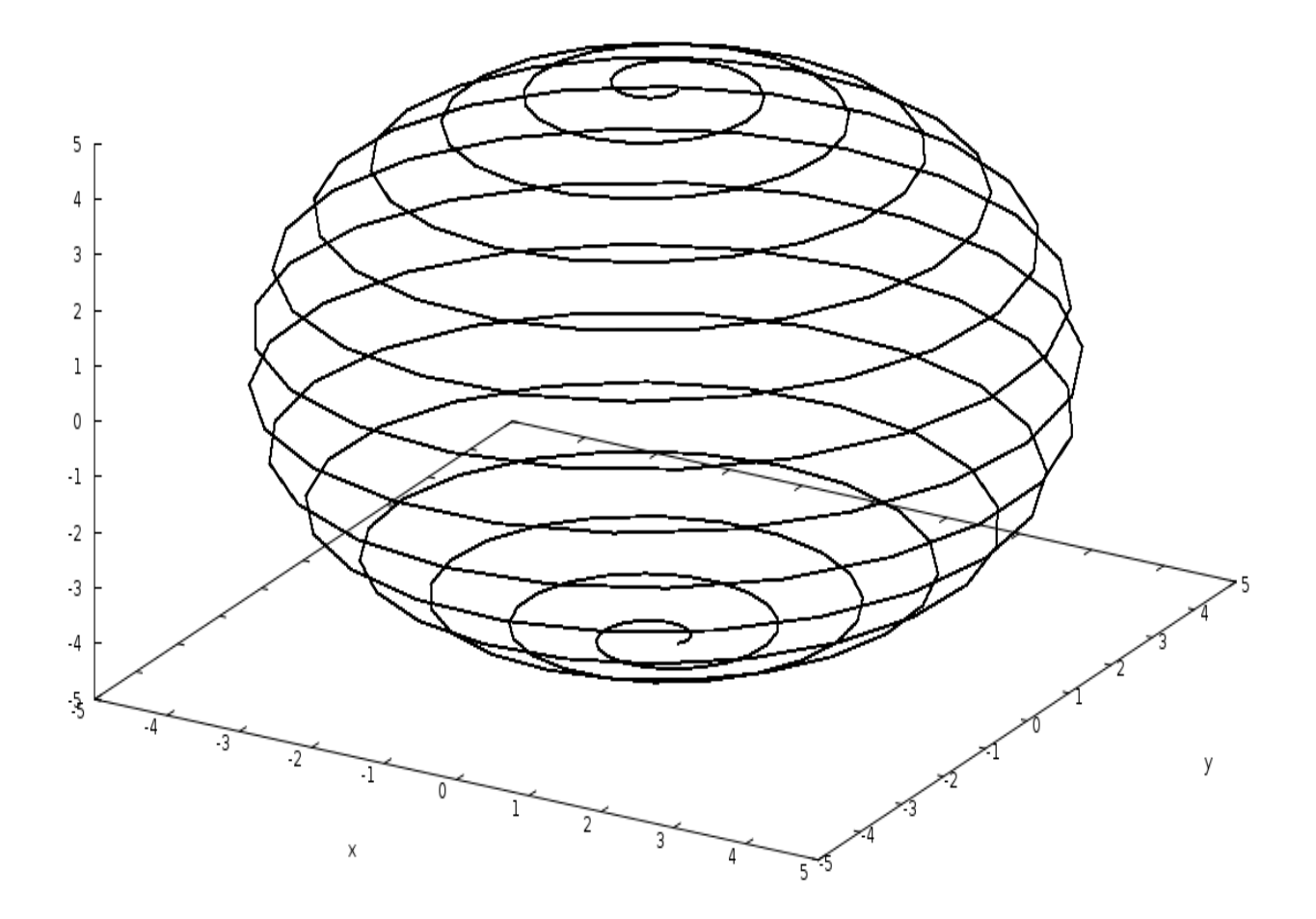

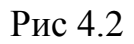

Вашій увазі пропонується кілька траєкторій для різних кутів:  $\alpha = 20^{\circ}$  (puc.4.3),  $\alpha = 30^{\circ}$  (puc.4.4),  $\alpha = 45^{\circ}$  (puc.4.5)  $\alpha = 48^{\circ}$  (puc.4.6)  $\alpha = 60^{\circ}$  (puc.4.7)  $\alpha = 66^{\circ}$  (puc.4.8)  $\alpha = 72^{\circ}$  (puc.4.9)  $\alpha = 83^{\circ}$  (puc.4.10)

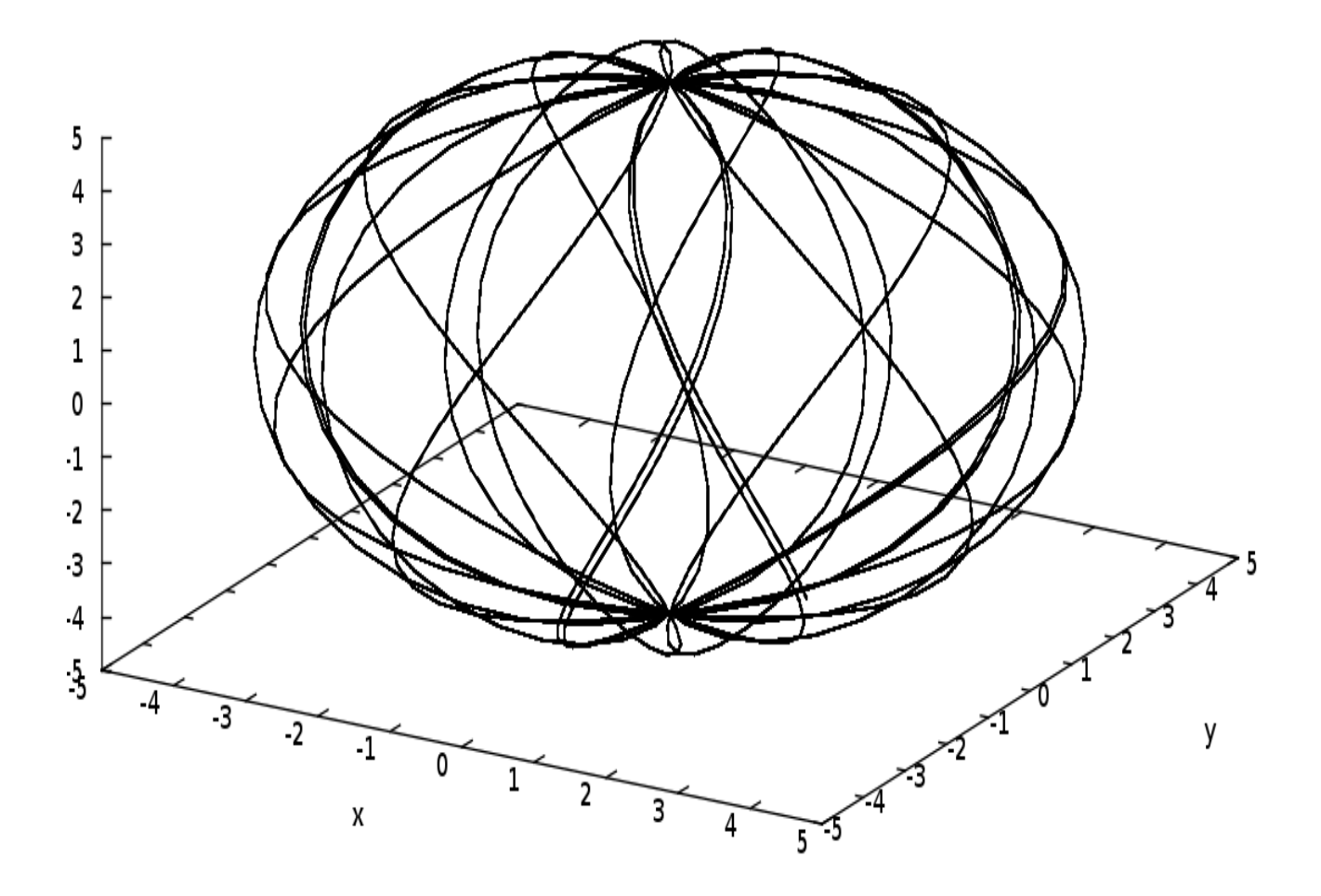

Рис 4.3

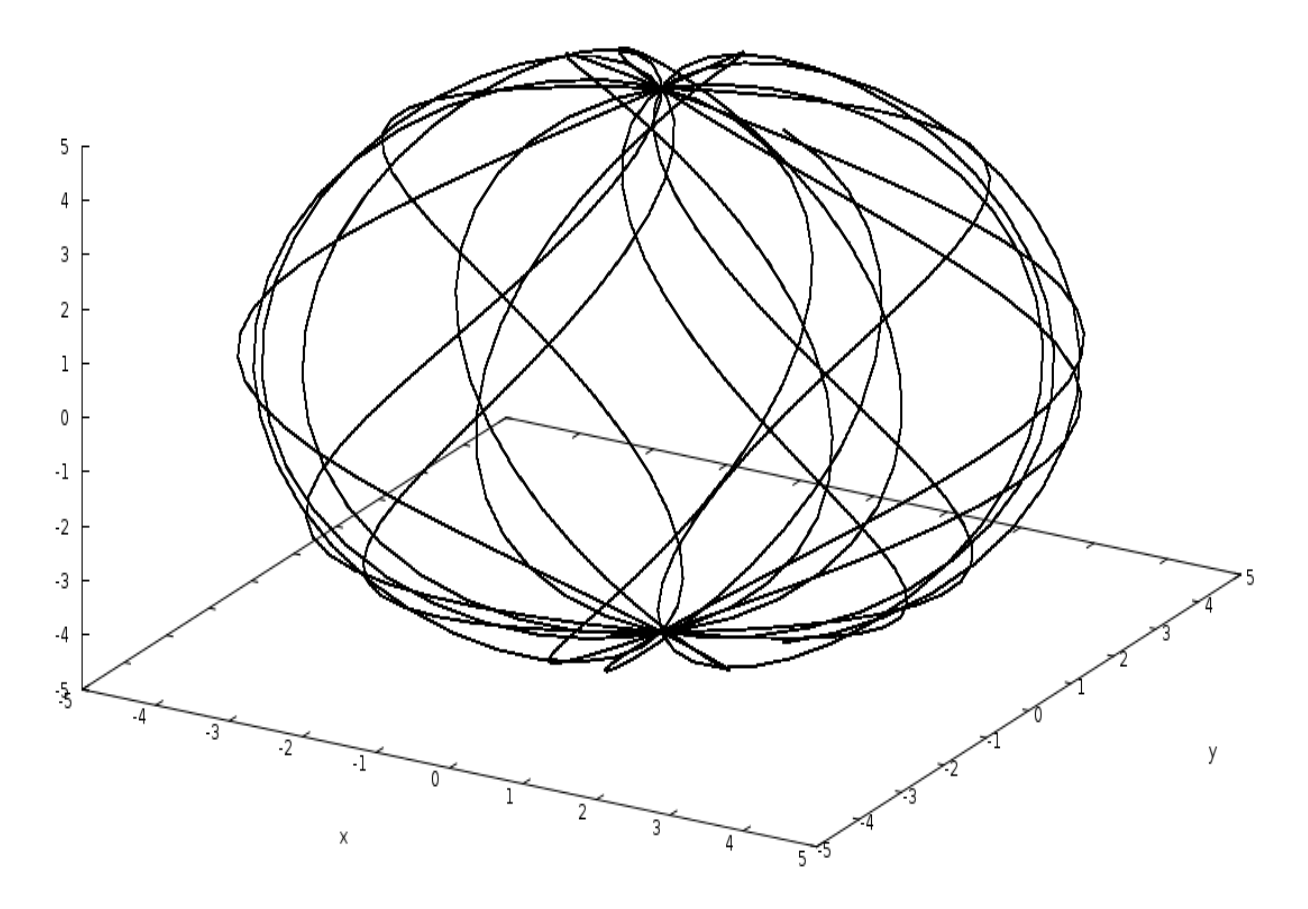

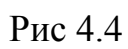

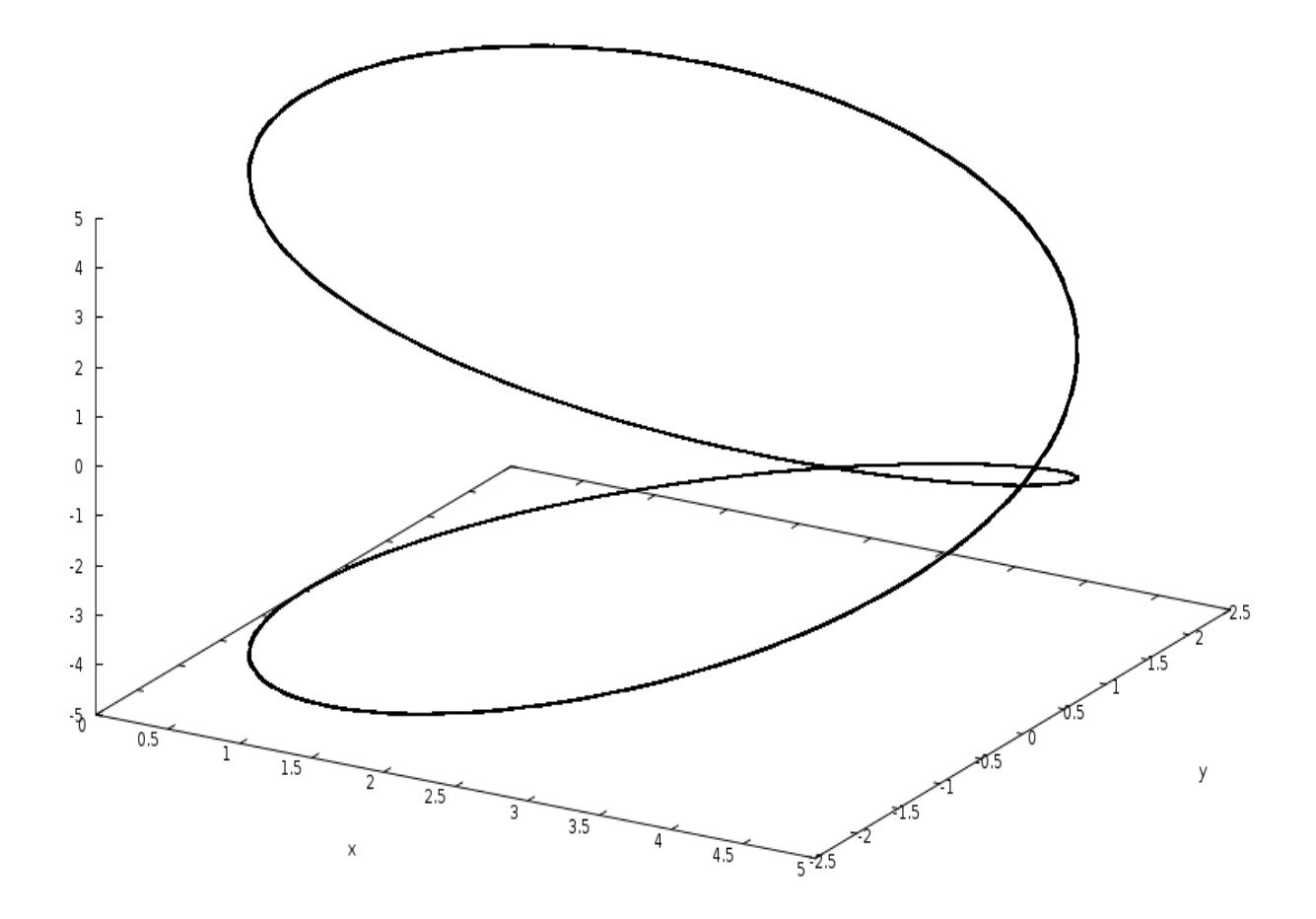

Рис 4.5

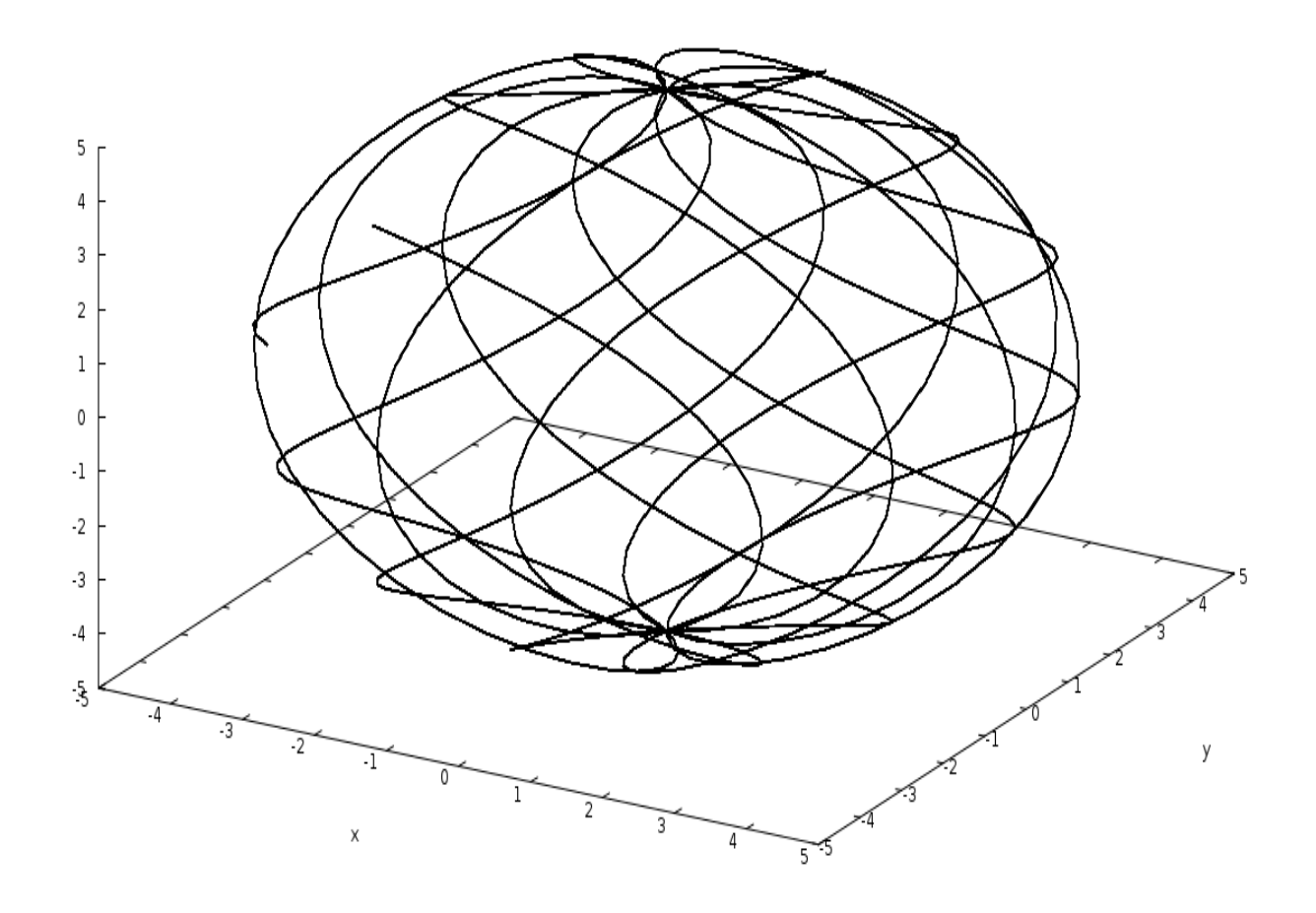

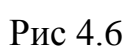

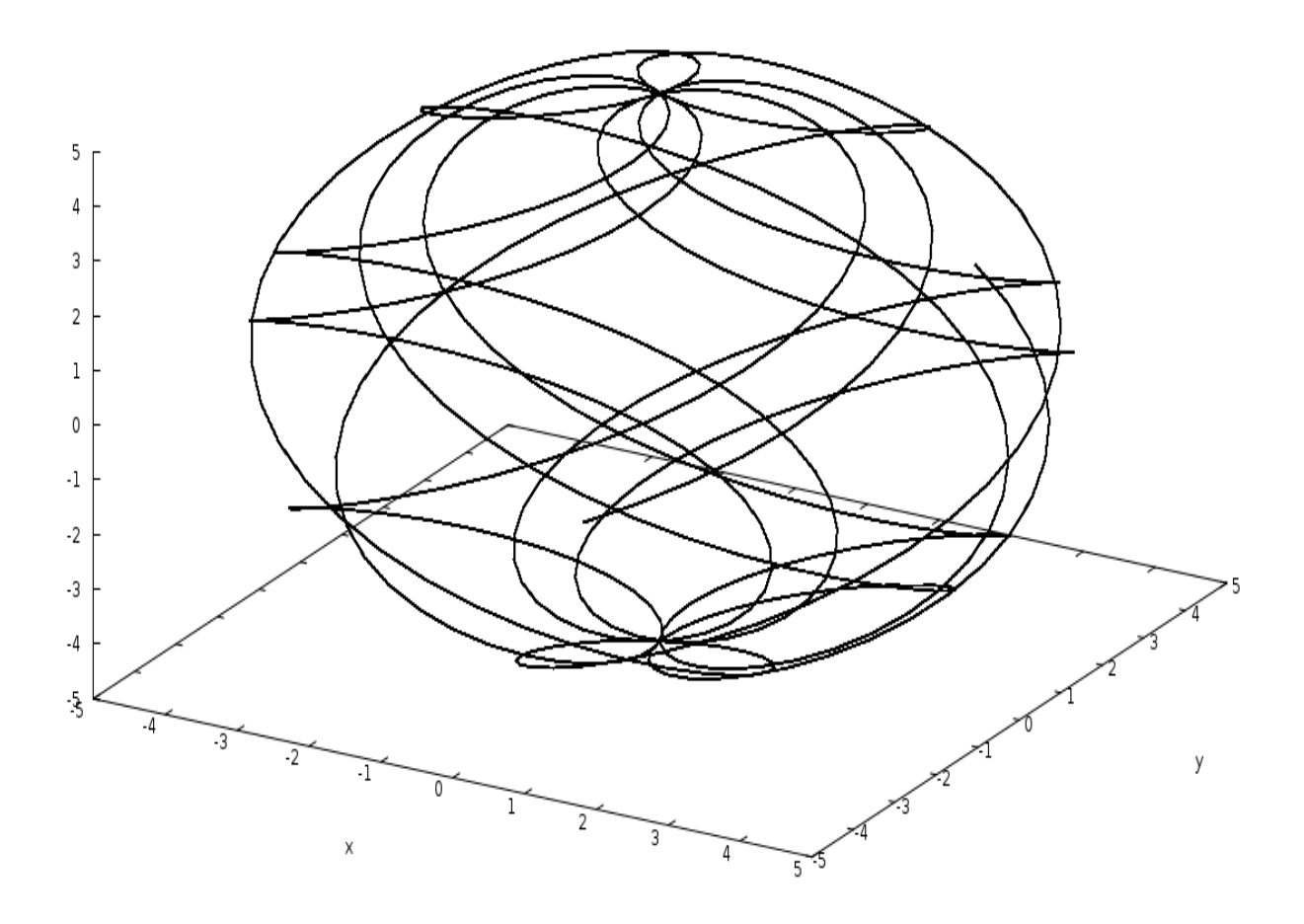

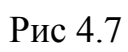

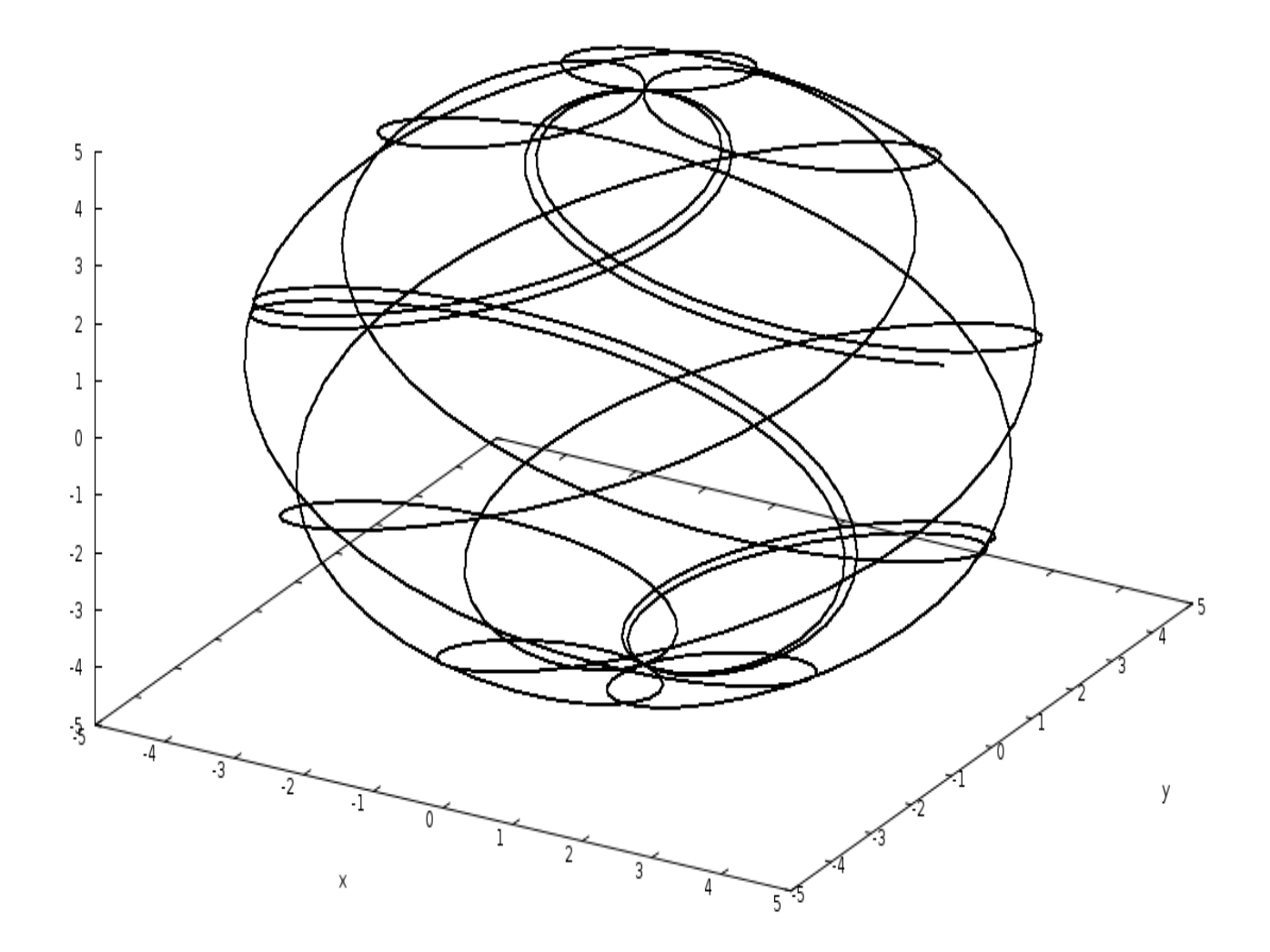

Рис 4.8

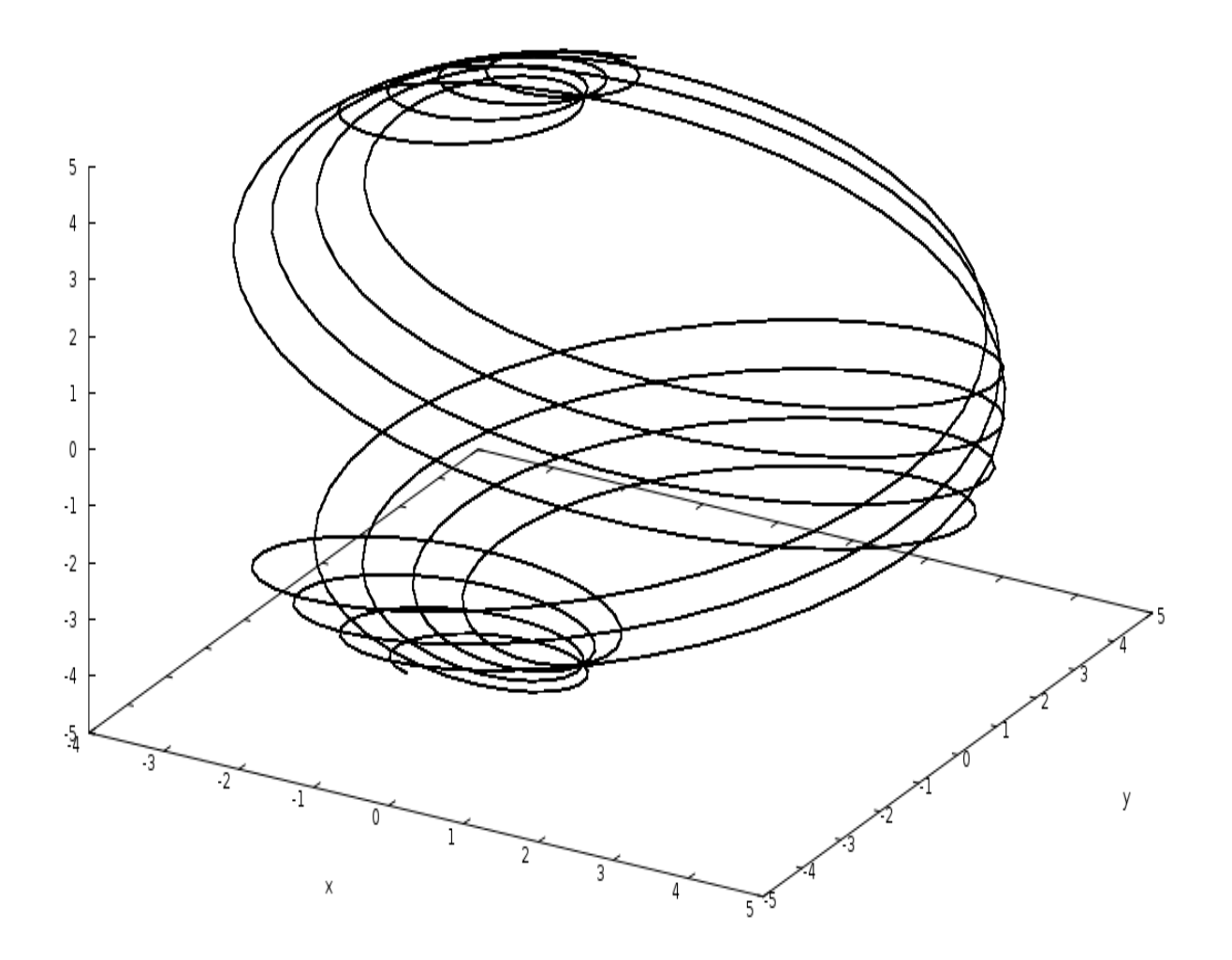

Рис 4.9

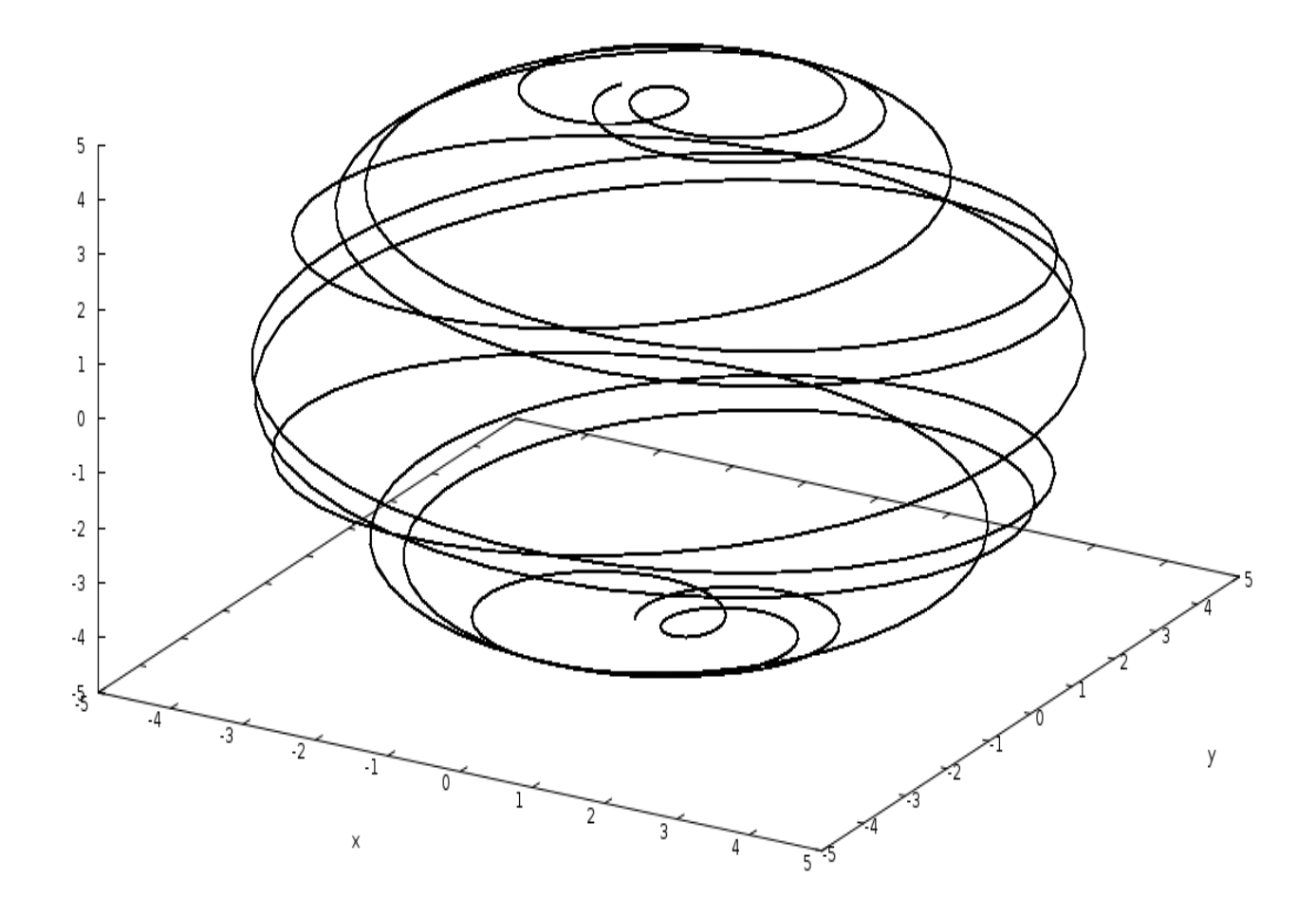

Рис 4.10

#### 2. *Взаємно перпендикулярні коливання*

Точка бере участь одночасно у двох взаємно перпендикулярних загасаючих коливаннях відповідно до рівнянь:

$$
x = A_1 e^{-h_1 t} \cos(k_1 t + \alpha_1),
$$
  

$$
y = A_2 e^{-h_2 t} \cos(k_2 t + \alpha_2).
$$

Побудувати траєкторію руху точки й визначити проекції швидкості точки на осі X і Y.

Проекції швидкості на осі X і Y знайдемо як похідні за часом:

$$
v_x = -A_1 e^{-h_1 t} (h_1 \cos(k_1 t + \alpha_1) + k_1 \sin(k_1 t + \alpha_1)),
$$
  
\n
$$
v_y = -A_2 e^{-h_2 t} (h_2 \sin(k_1 t + \alpha_2) + k_2 \cos(k_2 t + \alpha_2)).
$$

Вводимо шість символьних величин: значення амплітуд  $A_1$  і  $A_2$ , частот n<sub>1</sub> і n<sub>2</sub> та фаз p<sub>1</sub> і p<sub>2</sub>.

Pозглянемо випадок, коли:  $A_1 = A_2$ ;  $\alpha_1 = \alpha_2 = 0$ ;  $h_1 = h_2 = 0$ . (відсутність загасання). Ми одержимо різні фігури Лісажу:

#### **1:2**

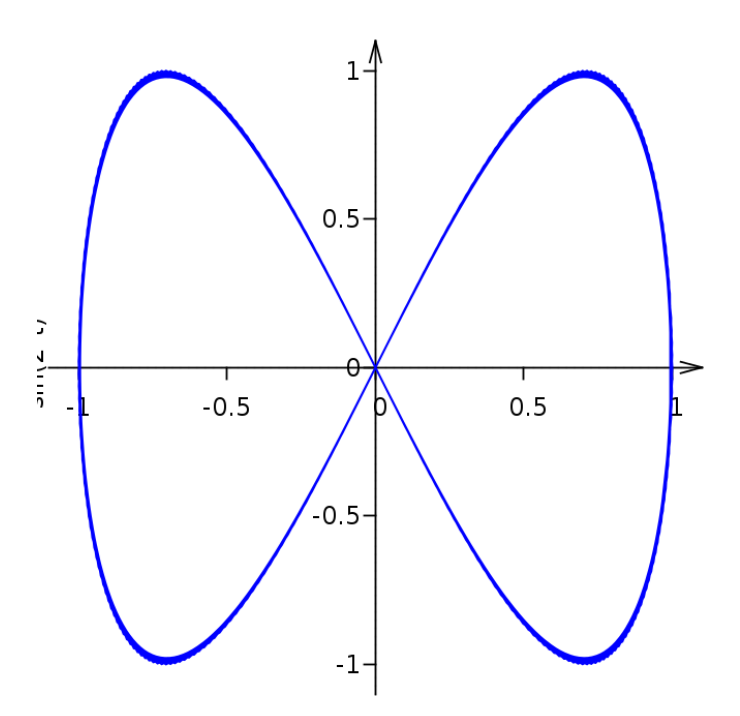

Рис. 5.1

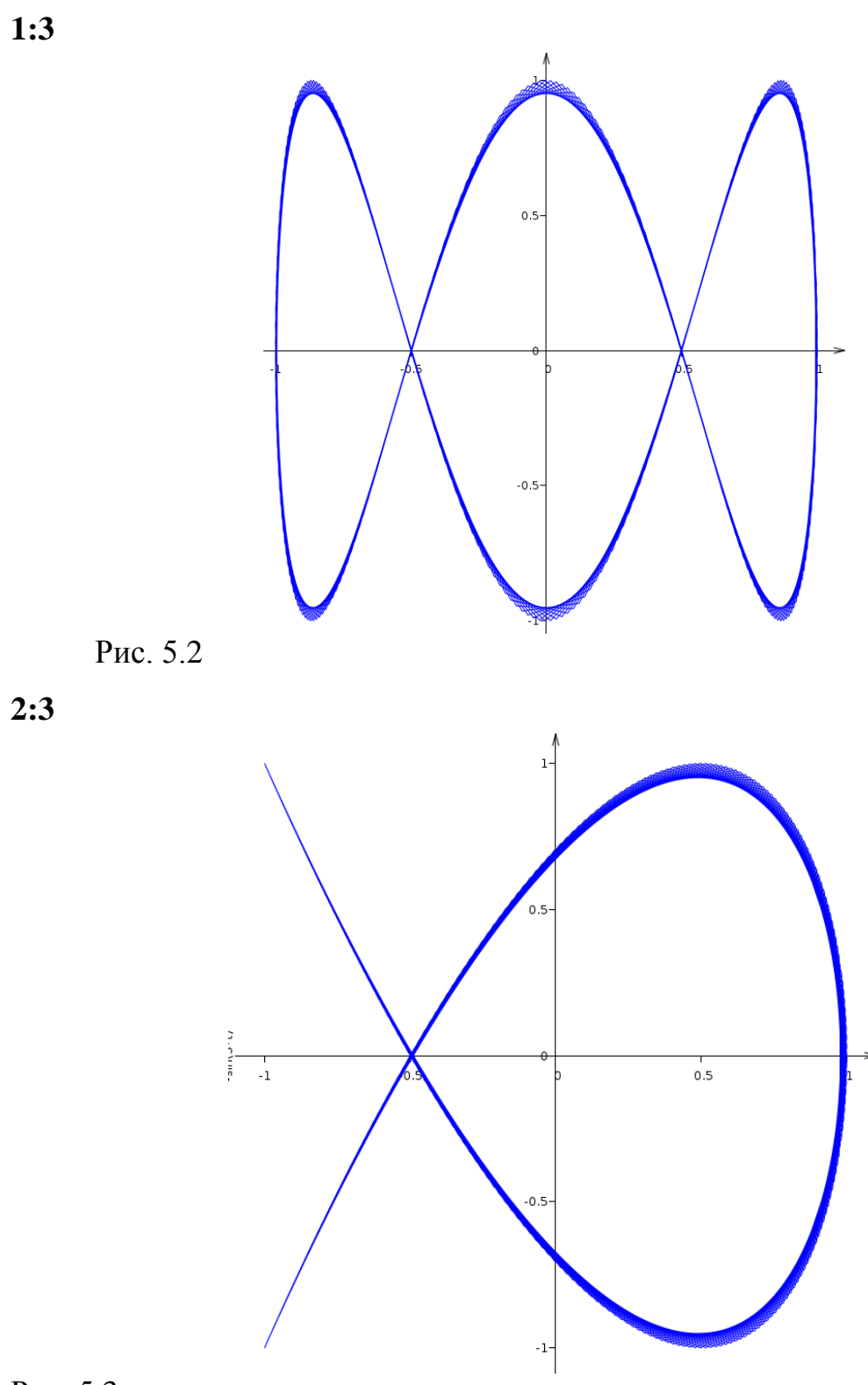

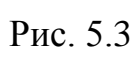

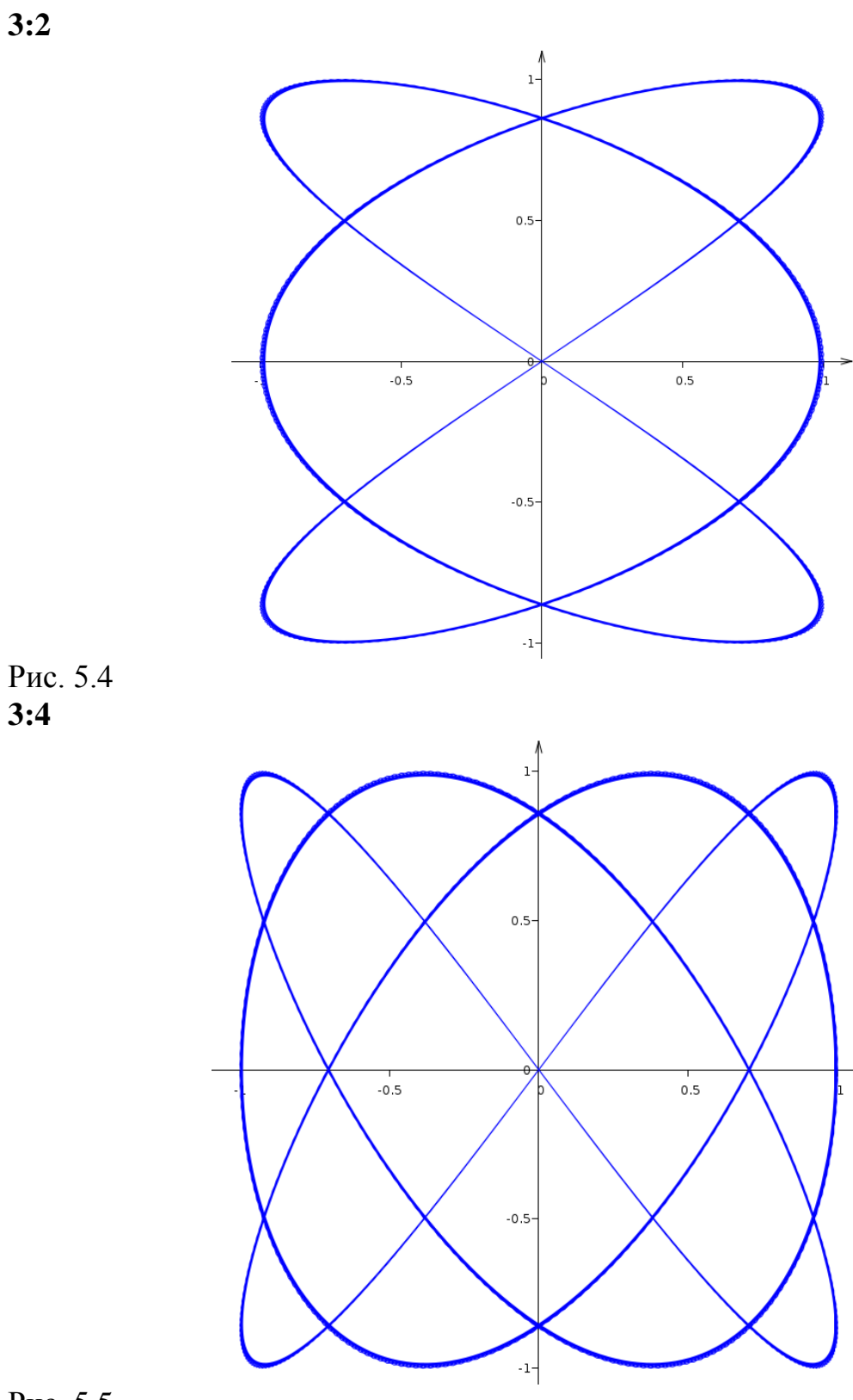

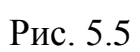

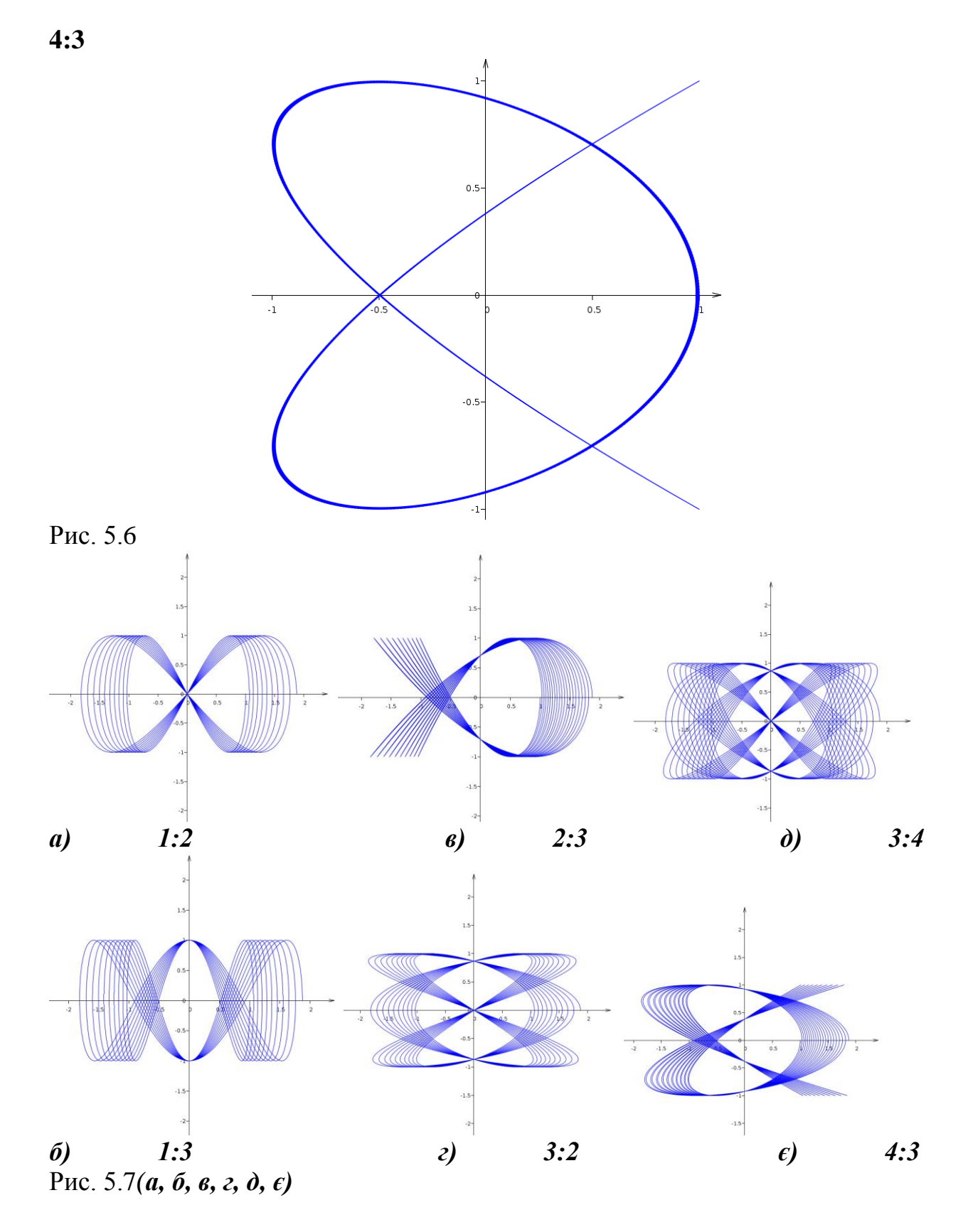

На рис 5.7(а, б, в, г, д, є) показані траєкторії точки у випадках з тими ж співвідношеннями частот, початковими фазами й амплітудами, але при

наявності загасання.

За допомогою комп'ютера можна одержати фігури Лісажу, які важко одержати на осцилографі:

3:5

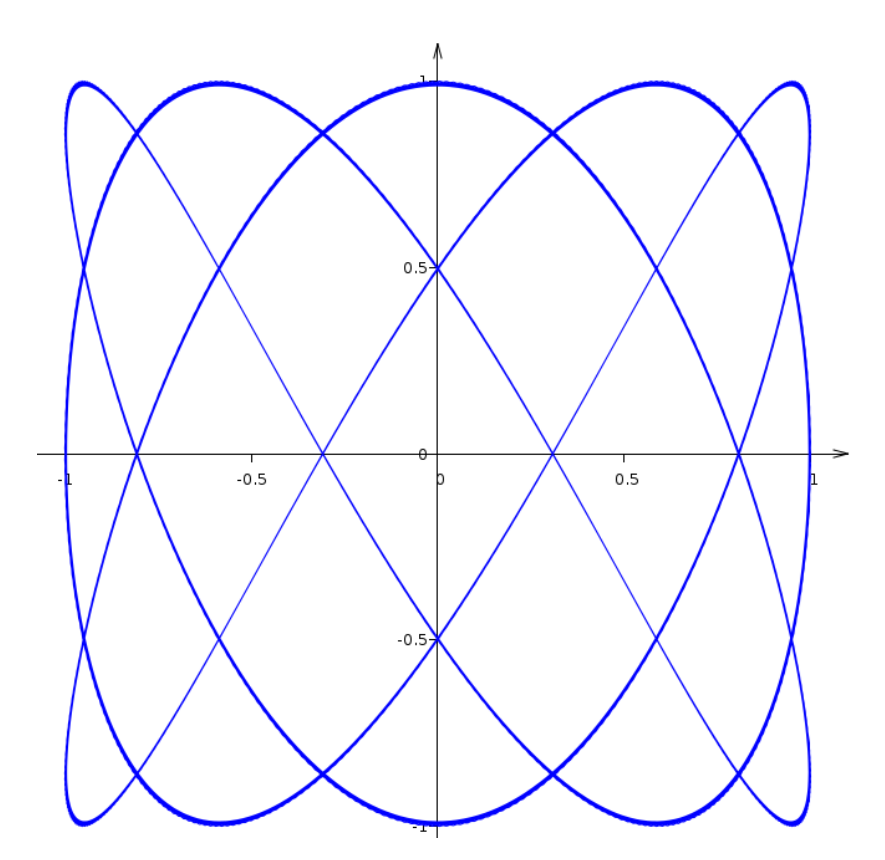

Рис. 5.8

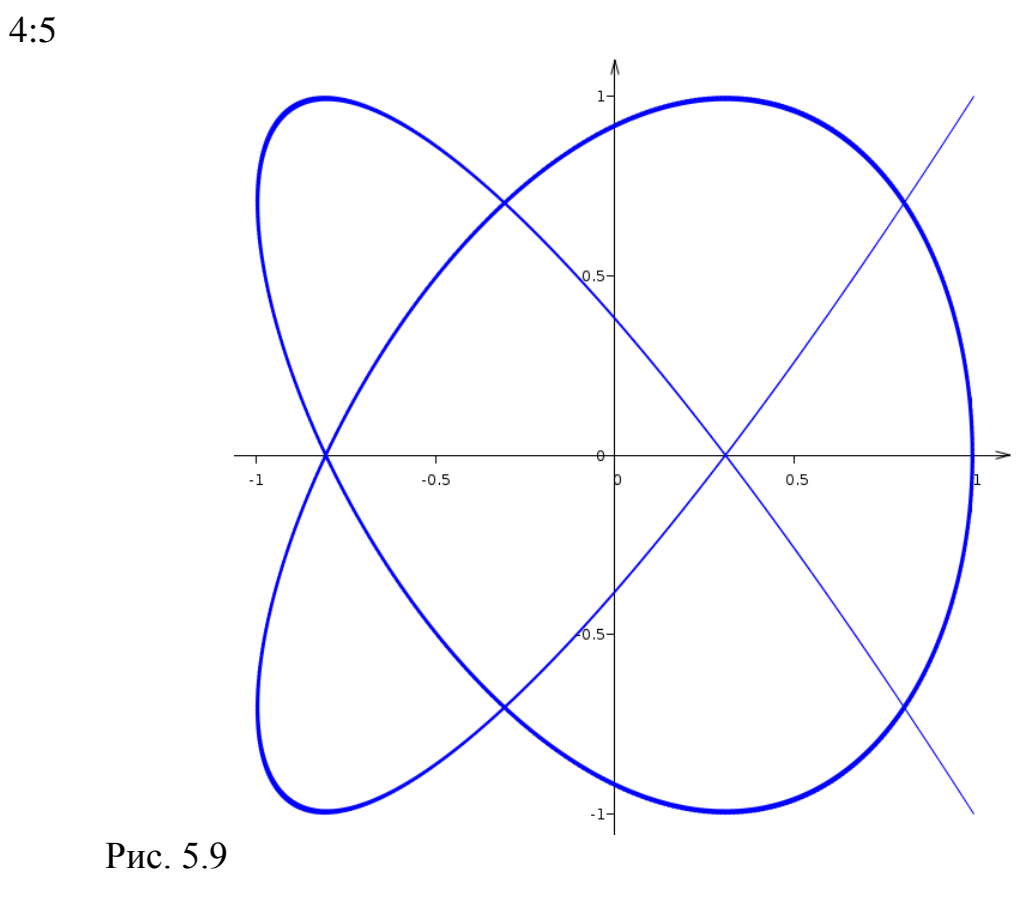

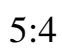

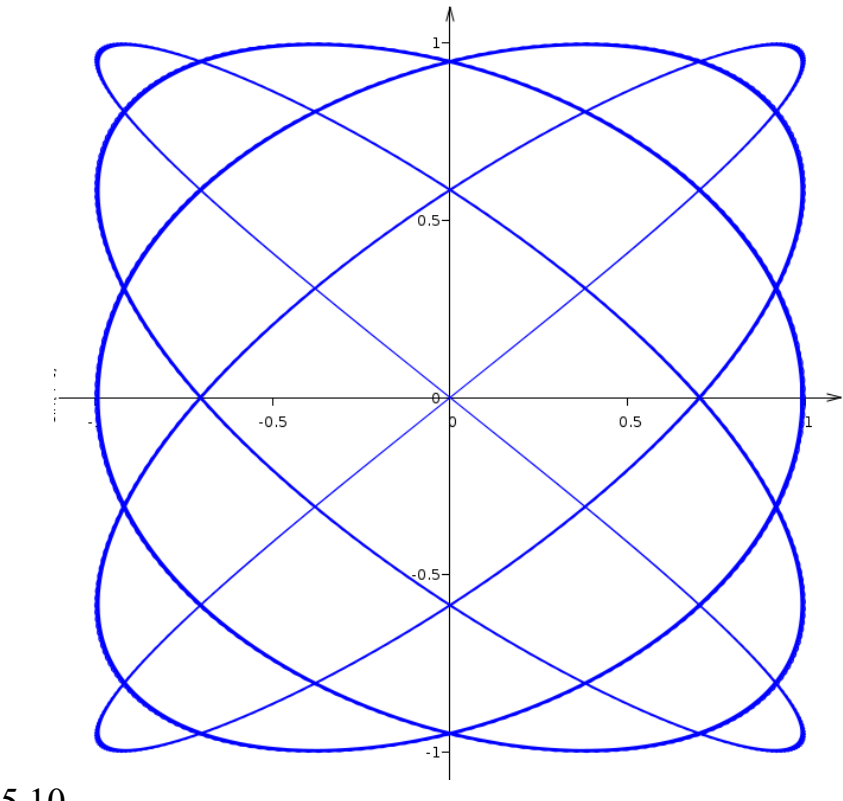

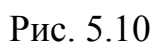

7:6

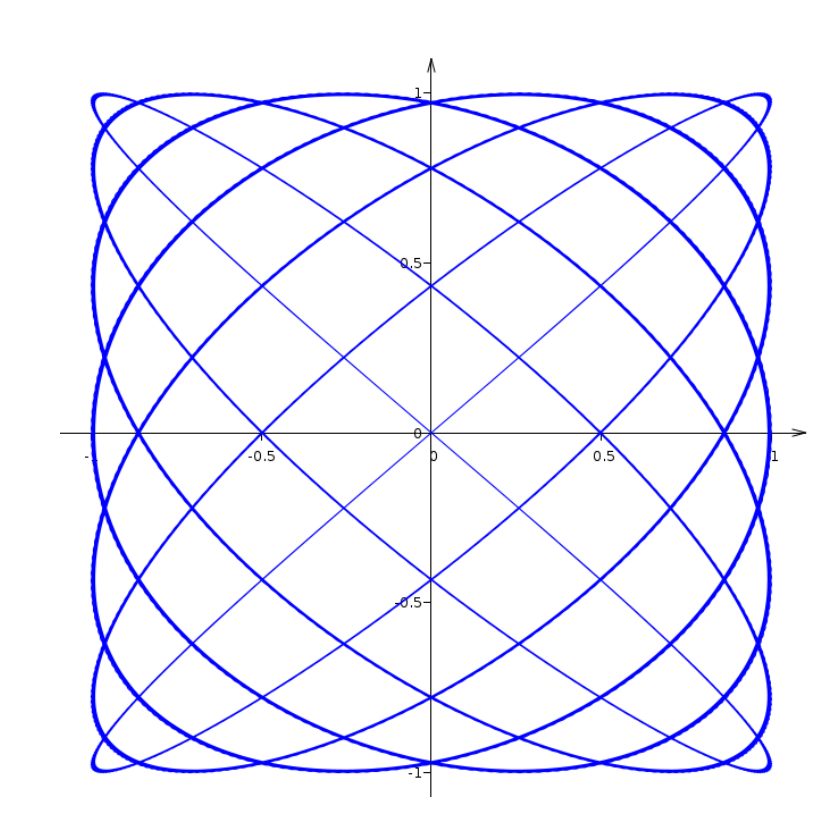

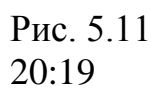

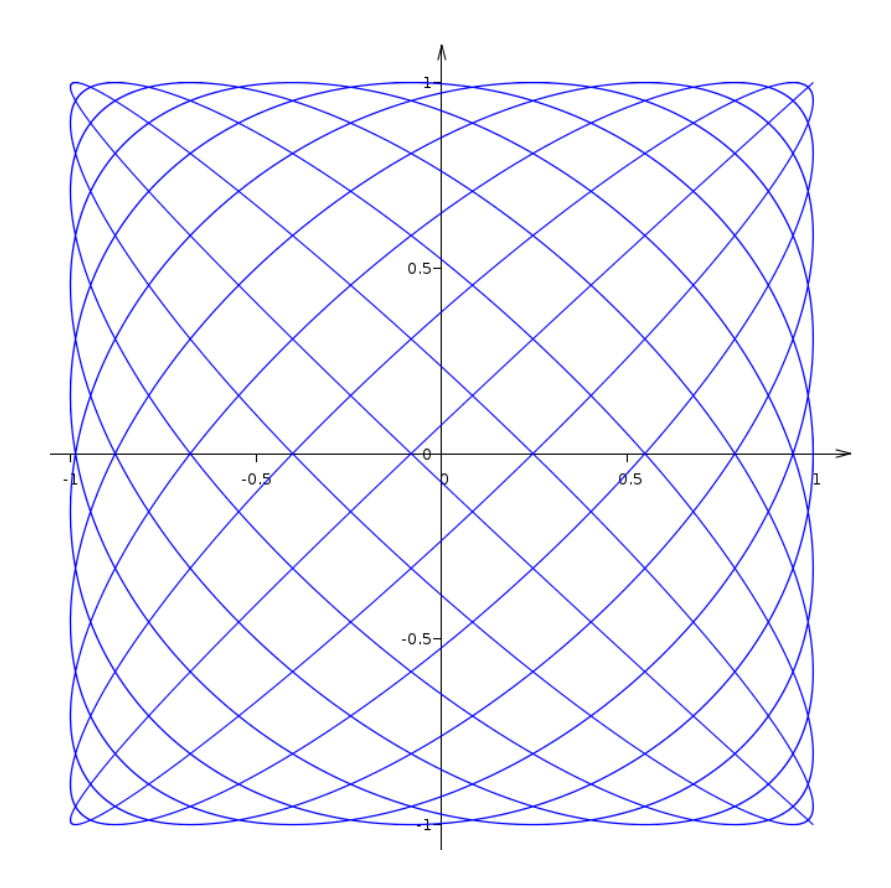

#### Рис. 5.10

При досить великих частотах стає наочним той факт, що траєкторія руху буде обмежена прямокутником зі сторонами 2А1 і 2А2.

Природно, що цими траєкторіями завдання не обмежується. Змінюючи значення фаз, амплітуд, частот і коефіцієнтів загасань можна одержати нескінченну кількість різних траєкторій.

Завдання можна ускладнити, уводячи три взаємно перпендикулярних загасаючі коливання в просторі, тобто додавши ще одне рівняння та:

$$
z = A_3 e^{-h_3 t} \cos(k_3 t + \alpha_3), \text{ a}60
$$

$$
z = A_3 e^{-h_3 t} \sin(k_3 t + \alpha_3),
$$

Рух по сфері буде тоді частинним випадком таких коливань коли  $A_1 = A_2 = A_3$ , k<sub>1</sub>=k<sub>2</sub>=k<sub>3</sub>, h<sub>1</sub>=h<sub>2</sub>=h<sub>3</sub>=0. При досить великих частотах траєкторія буде перебувати усередині паралелепіпеда обмеженого сторонами 2A<sub>1</sub>, 2A<sub>2</sub> і 2А3.

### **III. ВИСНОВКИ**

Встановлено, за допомогою комп'ютерної програми, траєкторії руху фіксованої точки колеса; тіла кинутого під кутом до горизонту.

Здійснено розв'язок задачі опису руху корабля, який здійснює переміщення під постійним кутом до географічного меридіану.

Побудовані фігури Лісажу при накладанні взаємно перпендикулярних затухаючих так і не затухаючих коливань.

Дана робота є корисною при викладанні курсу механіки як у вищих так і в середніх спеціальних навчальних закладах.

### **IV. СПИСОК ВИКОРИСТАНОЇ ЛІТЕРАТУРИ**

1. Бать М.И., Джанелидзе Г.Ю., Кельзон А.С. Теоретическая физика в примерах и задачах. - М.: Гос. изд. физ.-мат. лит., 1961. - 348с.

2. Воронков И.М. Курс теоретической механики. - М.: Наука, Гл. ред. физ.-мат. лит., 1964. - 596с.

3. Геронимус Я.Л. Теоретическая механика. - М: Наука, Гл. ред. физ. мат. лит., 1973. - 512с.

4. Жирнов Н.И. Классическая механика. - М.: Просвещение, 1980. - 303с.

5. Кучерук І.М., Горбачук І.Т., Луцик П.П. Загальний курс фізики. Т.1: Механіка. Молекулярна фізика і термодинаміка.: Навч. посібник для студентів вищих техн. і пед. закладів освіти. - К.: Техніка, 1999. - 536с.

6. Мещерский И.В. Сборник задач по теоретической механике. - М.: Наука, Гл. ред. физ.-мат. лит., 1981. - 480с.

7. Малакав М.С, Секаева Л.Р., Тюленева О.Н. Основы роботы с системой омпьютерной алгебры Maxima. Учебно-методическое пособие.- Казань: Казанский университет, 2012. – 57с.

8. Яблонский А.А., Никифирова В.М. Курс теоретической механики ч.1 Статика. Кинематика. -М. :Высшая школа, 1977. - 368с.

9. http://maxima.sourceforge.net/ru/maxima-tarnavsky-1.html

#### **V. ДОДАТКИ**

#### *1.1. Траєкторія руху фіксованої точки колеса*

v: 20;

r: 6;

s: 6;

plot2d( $[[$ 'parametric, v\*t-s\*sin(v\*t/r), r-s\*cos(v\*t/r), [t, 0, 30], [nticks, 300]], ['parametric, r\*sin(t), r\*cos(t)+r, [t, 0, 2\*%pi], [nticks, 300]]], [x,-10,50], [plot\_format, gnuplot],[gnuplot\_preamble, "set size ratio 1; set xrange [-10:52]; set yrange [-10:52]; unset border; unset tics; set xtics axis -10,5,50; set ytics axis - 10,5,50; unset key; set arrow from 0,-10 to 0,52; set arrow from -10,0 to 52,0; set arrow from 0,6 to -4.3,10.18; set arrow from 0,6 to 0,0"]);

#### *2.1. Астроїда*

r:5;

plot2d( $\left[\frac{p}{q}\right]$ [parametric, r\*(cos(t))^3, r\*(sin(t))^3, [t,-%pi,%pi],[nticks,300]], [parametric,  $r$ \*cos(t),  $r$ \*sin(t), [t,-%pi,%pi],[nticks,300]],  $[\text{parametric}, r/4*\cos(t)+3/4*\text{r}, r/4*\sin(t), [t,-\%pi,\%pi], [nticks,300]]], [x,-7,7],$ [plot\_format, gnuplot],[gnuplot\_preamble, "set size ratio 1; set xrange [-7:7]; set yrange [-7:7]; unset border; unset tics; set xtics axis -7,1,6; set ytics axis -7,1,6; unset key; set arrow from 0,-7 to 0,7; set arrow from  $-7.0$  to 7.0; set arrow from  $15/4.0$  to  $5.0$ "]);

#### *3.1. Траєкторія тіла, кинуто під кутом до горизонту*

a:80; g:9.8; v:45; xmax: $v^2*sin(a*%pi/90)/g$ ; ymax:v^2\*(sin(a\*%pi/180))^2/g; plot2d( $[x^*tan(a^*%pi/180)-g^*x^2/(2^*v^2*(cos(a^*%pi/180))^2)]$ ,  $[x,0,1.1*xmax]$ ,  $[y,0,1.1*ymax]$ , [plot\_format, gnuplot]);

## *4.1. Задача про рух корабля, який здійснює переміщення під постійним кутом до географічного меридіана.*

r:5;

a:88;

v:7;

b:v\*t\*cos(a\*%pi/180)/r;

c:v\*t\*sin(a\*%pi/180)/r;

plot3d( $[r * cos(b) * cos(c), r * cos(b) * sin(c), r * sin(b)]$ ,  $[t, -$ 

10\*%pi,10\*%pi],[z,0,1],[grid,300,300]);

### *5.1. Взаємно перпендикулярні не затухаючі коливання*

a1:1; a2:1; n1:1; n2:2; p1:0; p2:0; plot2d([parametric, a1\*cos(n1\*t+p1),  $a2*cos(n2*t+p2+%pi/2)$ , [t,0,20<sup>\*</sup>%pi], [nticks, 1000]], [gnuplot\_preamble, "set size ratio 1; set xrange [-1.1:1.1]; set yrange [-1.1:1.1]; unset border; unset tics; set xtics axis -1,0.5,1; set ytics axis -1,0.5,1; unset key; set arrow from 0,-1.1 to 0,1.1; set arrow from  $-1.1,0$  to 1.1,0; set zeroaxis"]);

#### *5.2. Взаємно перпендикулярні затухаючі коливання*

a1:1; a2:1; n1:1; n2:2; p1:0; p2:0; h1:-0.01; h2:-0.01; plot2d([parametric,  $a1*%e^{\lambda}(-h1*t)*cos(n1*t+p1), a2**%e^{\lambda}(-h1*t+p1))$ h2\*t)\*cos(n2\*t+p2+%pi/2),[t,0,20\*%pi],[nticks,15000]], [gnuplot\_preamble, "set size ratio 1; set xrange [-2.4:2.4]; set yrange [-2.4:2.4]; unset border; unset tics; set xtics axis -2,0.5,2; set ytics axis -2,0.5,2; unset key; set arrow from 0,-2.4 to 0,2.4; set arrow from -2.4,0 to 2.4,0;set zeroaxis"]);